## **Kameras**

## **SURROUND-KAMERASYSTEM**

Λ

**Es liegt weiterhin in der Verantwortung des Fahrers, Hindernisse zu erkennen und deren Abstand zum Fahrzeug beim Rückwärtsfahren einzuschätzen.**

Informationen zur Rückfahrkamera finden sich in **[115, RÜCKFAHRKAMERA](https://topix.landrover.jlrext.com:443/topix/service/procedure/438480/PDF/8eae22c2-a79d-48ed-9570-0e5de4021520/de_DE?#pagemode=none&toolbar=0&statusbar=0&messages=0&navpanes=0&view=FitH&page=1)**.

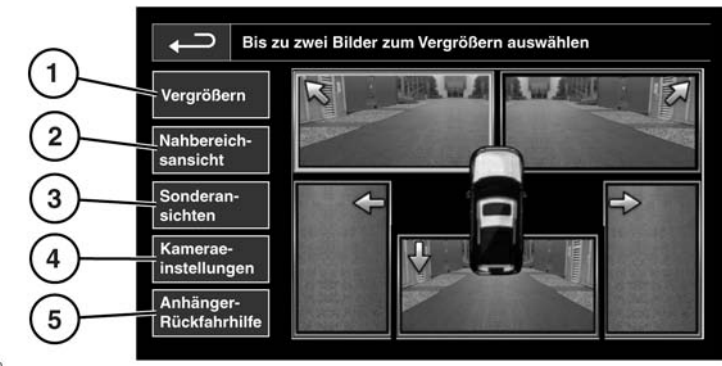

E158350

Der Kamera-Startbildschirm wird über das **Startmenü** des Touchscreen aufgerufen. **Sonderfunktionen** und dann **Kameras** auswählen und dann das Kamerasymbol berühren.

**1. Vergrößern:** Zum Vergrößern einer Kameraansicht das Bild berühren und dann das Symbol **Vergrößern** berühren. Es können jeweils zwei Bilder ausgewählt und so vergrößert werden, dass sie nebeneinander auf dem Bildschirm angezeigt werden.

Bei Anzeige der beiden Bilder kann eines davon für die Vollbildanzeige ausgewählt werden. Mit dem Lupensymbol bzw. mit den Pfeilsymbolen kann das Bild dann vergrößert und geschwenkt werden.

**2. Nahbereichsansicht**: Berühren, um eine Kombination aus drei Bildern von den vorderen und den beifahrerseitigen Kameras auszuwählen.

## **Automatische Nahbereichsansicht** (nur

Japan): Wird ein Vorwärts- oder Rückwärtsgang eingelegt, wird dementsprechend die Vorder- oder Rückansicht angezeigt. Überschreitet die Fahrzeuggeschwindigkeit 18 km/h (11 mph) oder wird das Zurück-Symbol berührt, wird die Kameraansicht ausgeblendet.

**Hinweis:** Die Nahbereichsansicht kann jederzeit durch Berühren der Schaltfläche Nahbereichsansicht im Kamera-Hauptmenü aufgerufen werden.

- **3. Sonderansichten:** Berühren, um eine Auswahl voreingestellter Ansichten anzuzeigen. Diese nachstehend genannten Ansichten dienen der Unterstützung bei schwierigen Fahrmanövern:
	- **Bordsteinkantenans.:** Zeigt Ansichten von den beiden seitlichen Kameras.
	- **Kreuzungsansicht:** Zeigt Ansichten von den beiden vorderen Kameras.